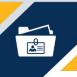

## Add, Update, Remove Deductions

Luma Role: Generalist, Administrator

**Reason:** A generalist or administrator needs to add, update, or remove deductions.

 From the available application menu, select the Infor Global HR application.

Ensure **Generalist** is selected in the role switcher.

**Note**: This guide was developed using the *Generalist* role. An *Administrator* may also be used to complete this process.

2. Select **Resources** from the menu. Then select **Resources**.

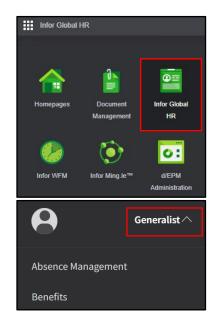

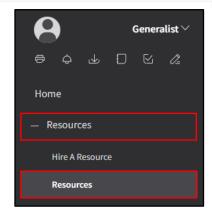

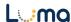

3. On the **Resource Search** page, enter the desired search criteria. Then, click the **Search** button.

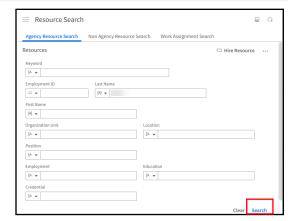

**4.** Next, double-click the desired employee.

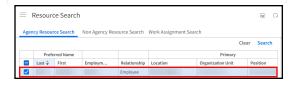

**5.** On the employee's **Profile** page, select the **Deductions** tab.

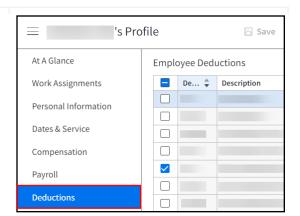

6. Click the Ellipsis (...) icon in the Employee Deductions section. Then select Create from the menu.

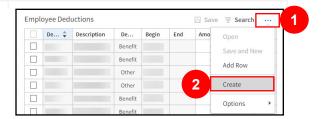

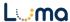

- 7. On the employee's **Deduction** form, complete the fields listed below. Reference DHR/Agency policy regarding required\* and optional fields.
  - Deduction Code\*
  - Begin\*
  - Amount or Percent\*

**Note**: Fields will auto-populate based on the master deduction configurations.

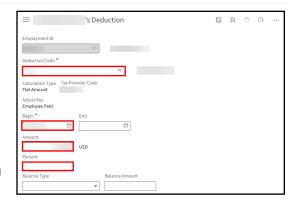

8. Click the Save icon.

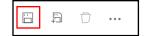

9. To update an employee deduction, select the deduction you wish to change in the Employee Deductions section. Next, click the Ellipsis (...) icon. Then select Update from the menu.

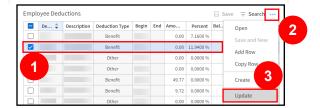

- 10. On the employee's **Deduction** page, update any necessary fields listed below. Reference DHR/Agency policy regarding required\* and optional fields.
  - End
  - Amount
  - Percent

**Note**: An entry is required in either the *Amount* or *Percent* field.

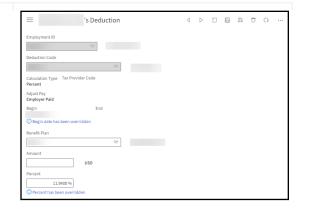

11. Click the Save icon.

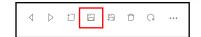

12. To delete an existing employee deduction, select the deduction you wish to remove in the **Employee Deductions** section. Next, click the **Ellipsis** (...) icon. Then select **Delete** from the menu.

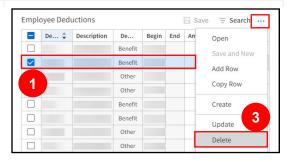

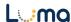

**13.** On the **Confirmation Required** pop-up, click the **Ok** button.

| Confirmation Required    |    |
|--------------------------|----|
| Confirm Action: 'Delete' |    |
| Cancel                   | Ok |

## Result

You have successfully added, updated, or removed deductions in Luma.

Date (04/20/23)

Version 1

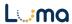